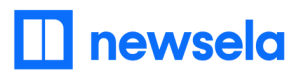

## **Dear faculty,**

We're pleased to announce that you and your students now have premium [Newsela](https://newsela.com/) access! Your subscription unlocks over 15,000 instructional content articles in 20+ genres. Log in to Newsela with your school-issued Google account to get started.

Click the links to the right and follow the steps to log in and sync Newsela with Google Classroom:

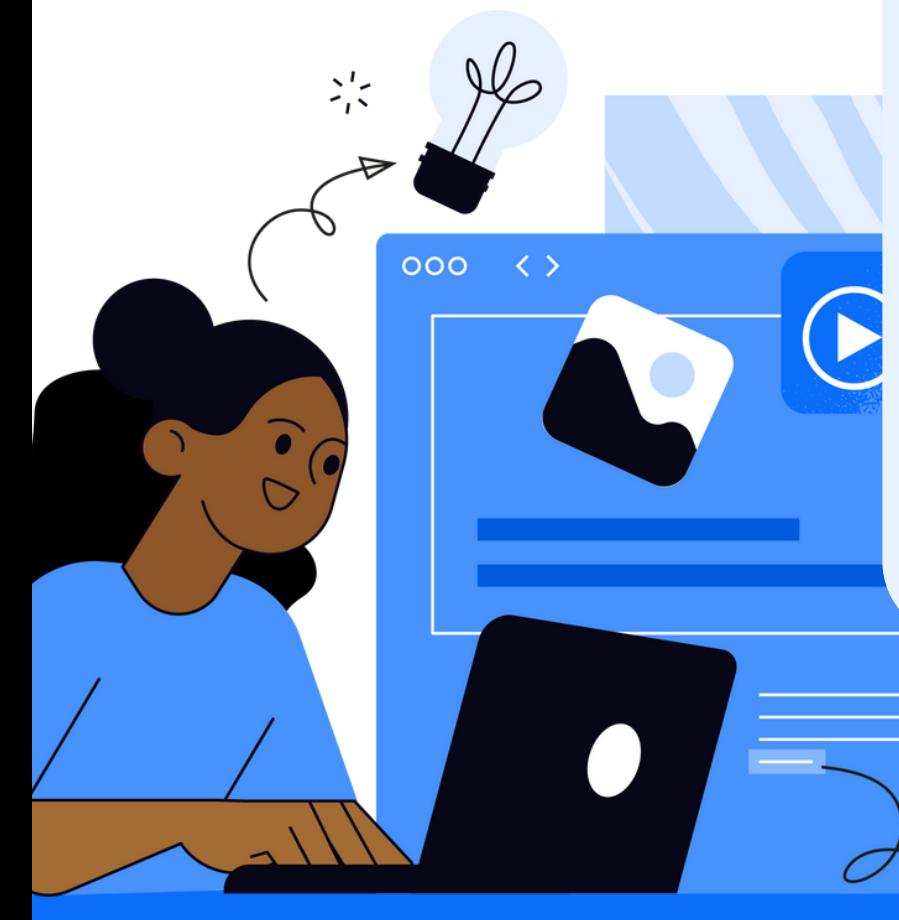

## **Getting Started with [Newsela](https://go.newsela.com/rs/628-ZPE-510/images/Teacher_Getting_Setup_with_Newsela_Clever_GoogleClassroom.pdf) and Google [Classroom](https://go.newsela.com/rs/628-ZPE-510/images/Teacher_Getting_Setup_with_Newsela_Clever_GoogleClassroom.pdf)**

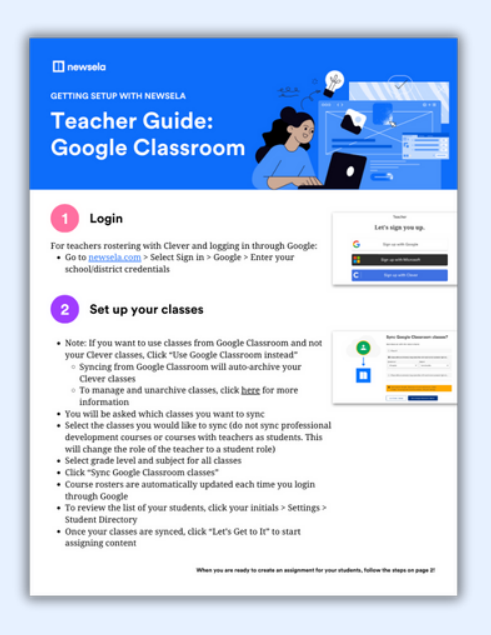

Review our other startup materials to help you sync with Google Classroom and start creating lessons with Newsela:

**Using Newsela with Google [Classroom](https://support.newsela.com/article/using-google-classrooms-for-teachers/)**

**How to Create [Assignments](https://learn.newsela.com/article/assignment-basics/) in [Newsela](https://learn.newsela.com/article/assignment-basics/)**